# ESP32 code to fetch GPS coordinates, SMS them to your mobile device, and open the location in Google Maps

The ESP32 code will:

- . Initialize the GPS module.
- · Read GPS data (latitude, longitude).
- Format the coordinates into a URL suitable for Google Maps.
- Transmit the URL via SMS to your mobile.

#### Contents

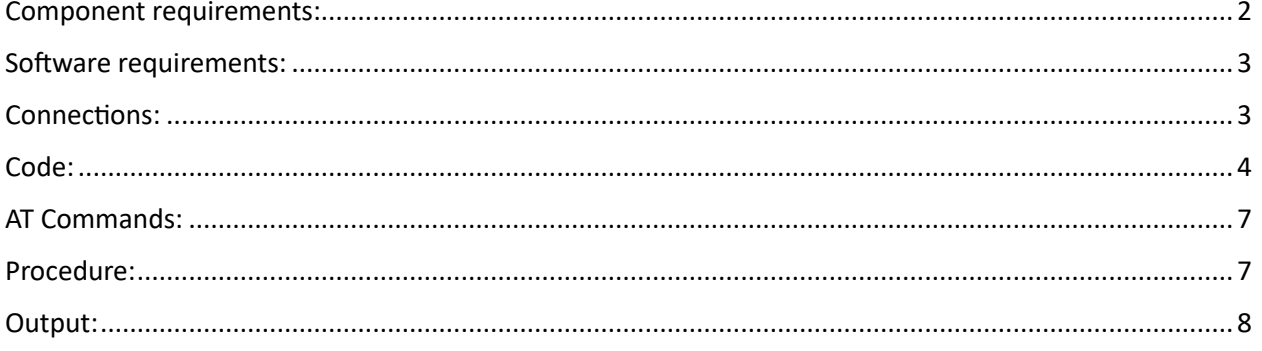

## <span id="page-1-0"></span>Component requirements:

ESP32-DEVKITC-32E - ESP32-WROOM-32E Development Board 4MB Flash PCB Antenna:

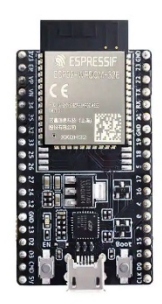

7Semi EC200U-CN LTE 4G GPS GNSS Mini Industrial Modem:

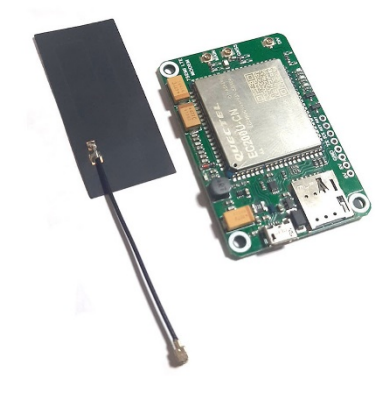

GPS External Active Antenna (3m) - SMA:

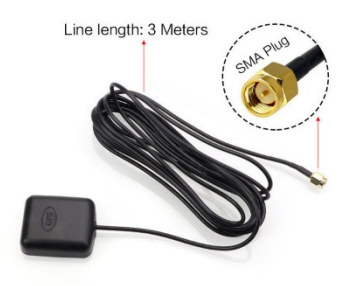

# <span id="page-2-0"></span>Software requirements:

Arduino IDE 2.3.2

### <span id="page-2-1"></span>Connections:

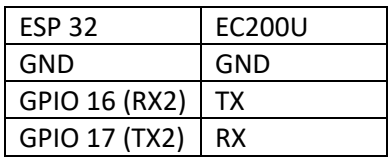

- Antenna to Main of EC200U
- GPS Antenna to GNSS of EC200U
- Power Supply to both ESP32 and EC200U through your system

<span id="page-2-2"></span>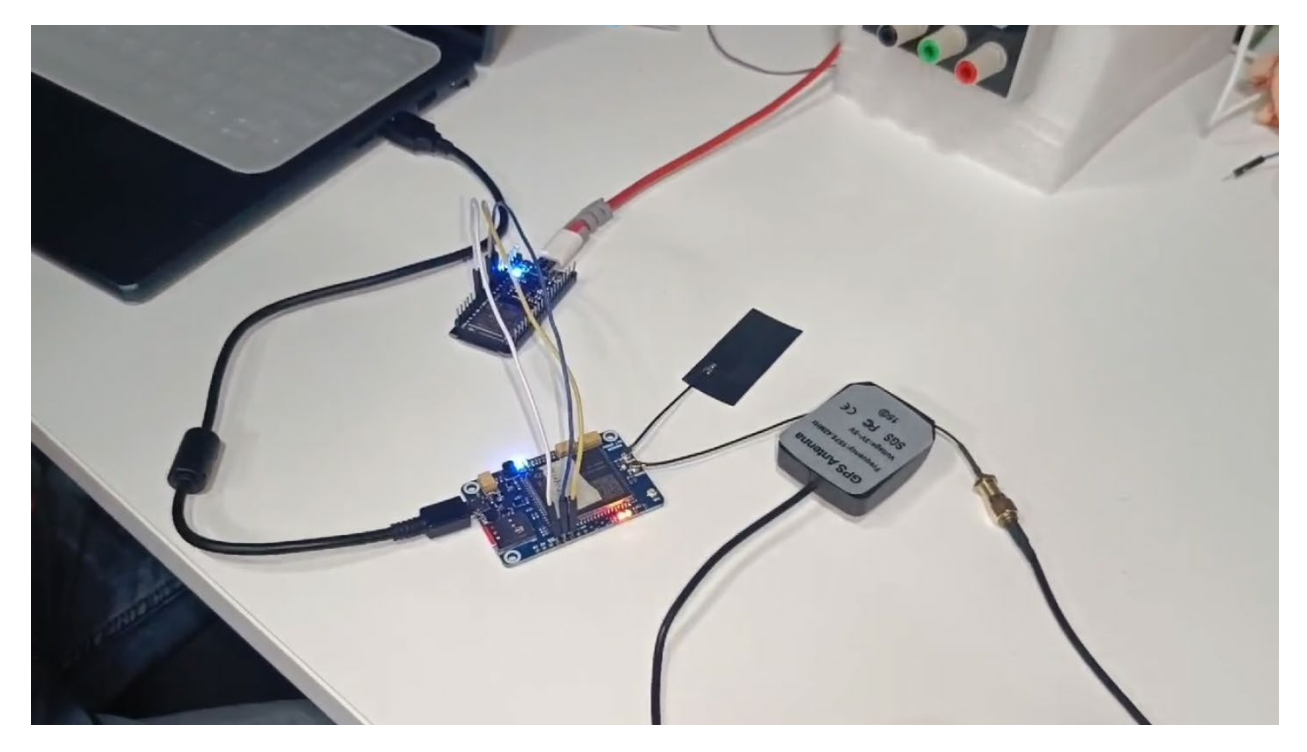

#### Code:

#### #include <HardwareSerial.h>

```
// Define the serial connection to the EC200U module
HardwareSerial ec200u(2); // Using UART2 for EC200U
String phoneNumber = "+123456789"; // Replace with the recipient's phone number
void setup() {
 // Initialize serial communications
  Serial.begin(9600);
  ec200u.begin(115200, SERIAL_8N1, 16, 17); // RX: GPIO 16, TX: GPIO 17 for 
EC200U
  // Wait for the EC200U module to initialize
  delay(3000);
  // Test the communication with the EC200U module
  if (!sendATCommand("AT", 1000)) {
   Serial.println("Error: Communication with EC200U module failed.");
   return;
  }
  // Set SMS text mode
  if (!sendATCommand("AT+CMGF=1", 1000)) {
   Serial.println("Error: Failed to set SMS text mode.");
   return;
  }
  // Enable GPS
  if (!sendATCommand("AT+QGPS=1", 2000)) {
   Serial.println("Error: Failed to enable GPS.");
   return;
  }
 Serial.println("EC200U module initialized successfully.");
}
void loop() {
 // Get the GPS data
  String gpsData = sendATCommand("AT+QGPSLOC=2", 10000); // Increased timeout 
for GPS data retrieval
```
Serial.println("GPS Data: " + gpsData);

```
if (gpsData.indexOf("+QGPSLOC:") != -1)// Parse the GPS data
    String latitude = parseLatitude(gpsData);
    String longitude = parseLongitude(gpsData);
    // Format the GPS data into a Google Maps URL
    String url = "https://maps.google.com/?q=" + latitude + "," + longitude;
    // Send the SMS
    if (sendSMS(phoneNumber, url)) {
      Serial.println("SMS sent successfully.");
    } else {
      Serial.println("Failed to send SMS.");
    }
   // Wait for some time before sending the next SMS
    delay(60000); // Wait for 1 minute
  } else {
    Serial.println("Failed to retrieve GPS data.");
    delay(10000); // Wait for 10 seconds before retrying
 }
}
String sendATCommand(String command, int timeout) {
  ec200u.println(command);
  delay(100); // Small delay for command execution
  String response = "";
  long startTime = millis();
  while (millis() - startTime < timeout) {
    while (ec200u.available()) {
      response += ec200u.readString();
    }
    if (response.length() > 0) {
      break; // Exit loop if response is received
    }
  }
  Serial.println("AT Command: " + command);
  Serial.println("AT Command Response: " + response);
  return response;
}
```

```
String parseLatitude(String gpsData) {
  int startIndex = gpsData.indexOf(" " " " " " " " "int endIndex = gpsData.indexOf(",", startIndex);
  String latitude = gpsData.substring(startIndex, endIndex);
  return latitude;
}
String parseLongitude(String gpsData) {
  // Find the start index of the longitude value
  int startIndex = gpsData.indexOf("",", gpsData.indexOf("",") + 1) + 1; // Skipthe first two commas
 // Find the end index of the longitude value
 int endIndex = gpsData.indexOf(",", startIndex); // Find the next comma after
the start index
  // Extract the longitude substring
  String longitude = gpsData.substring(startIndex, endIndex);
  // Trim leading and trailing spaces, if any
  longitude.trim();
 return longitude;
}
bool sendSMS(String phoneNumber, String message) {
  // Start the SMS
  ec200u.println("AT+CMGS=\"" + phoneNumber + "\"");
  delay(1000);
  // Send the SMS message
  ec200u.println(message);
  delay(1000);
  // End the SMS
  ec200u.write(26); // Ctrl+Z to send SMS
  delay(1000);
  // Check for "OK" response
  String response = sendATCommand("", 1000);
  if (response.indexOf("OK") != -1) {
   return true; // SMS sent successfully
  } else {
```

```
Serial.println("Error: Failed to send SMS.");
   return false;
 }
}
```
### AT Commands:

Refer to this link for all the AT Commands and Error codes while executing the code and make changes accordingly,

[htps://evelta.com/content/datasheets/EC200](https://evelta.com/content/datasheets/EC200-GNSS-MANUAL.pdf)-GNSS-MANUAL.pdf

#### <span id="page-6-1"></span>Procedure:

- 1. Make connections between the components as mentioned above.
- 2. Apply power supply to ESP32 and EC200U after completing all the connections.
- 3. Write the Arduino code in Arduino IDE, verify and upload it.
- 4. Open Serial monitor to see the output.
- 5. You can observe in the serial monitor that the AT commands are being sent and the corresponding action being taken.
- 6. An SMS will be sent after every 1 min to the recipient's phone number after the code is executed in a URL format.
- <span id="page-6-2"></span>7. Click on the link to see the location of the sender in Google Maps.

#### Output:

Serial Monitor in Arduino IDE:

```
Message (Enter to send message to 'Arduino Uno' on 'COM13').
AT Command: AT
AT Command Response: AT
OR.
AT Command: AT+CMGF-1
AT Command Response: AT+CMGG-LCC. iOP
AT Command: AT+QGPS-1
AT Command Response: AT+QGPSOLCCOOSS**IROR: 504
EC200U module initialized successfully.
AT Command: AT+OGPSLOC-2
AT Command Response: AT+OGPSLj��j
+QGPSLOC: 072651.000,19.05494,73.01702,1.4,59.5,3
CPS Data: AT+QCPSLjOOj
+QGPSLOC: 072651.000,19.05494,73.01702,1.4,59.5,3
AT Command:
AT Command Response: AT+CMGS-"ONFRIOOOOO
> https://maps.google.com/?q=09.05494,
SMS sent
```
SMS received in recipient's phone:

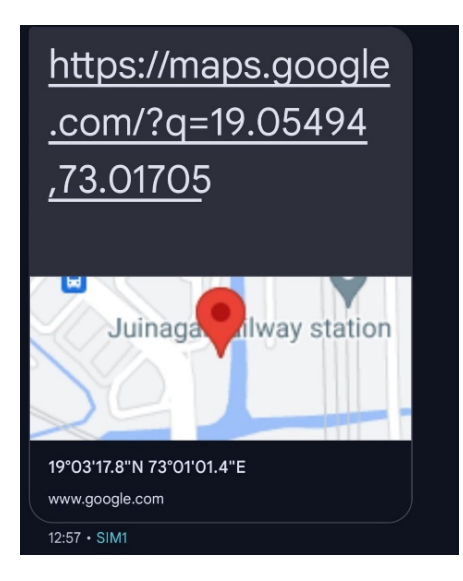

Clicking on the URL link redirects you to google maps:

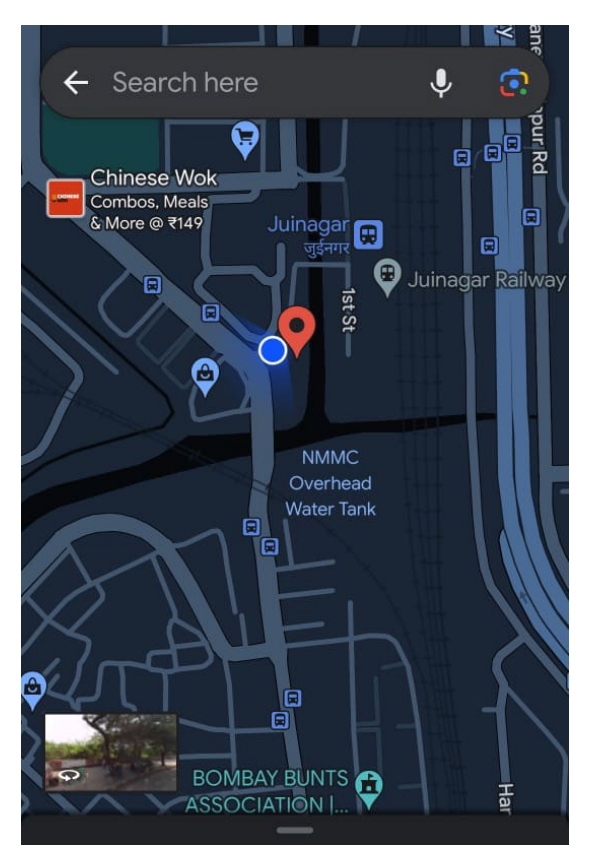